## **How to add featured products via API?**

POST: http://www.sitename.com/api\_seller\_products\_edit.php?action=add\_product\_f eatured

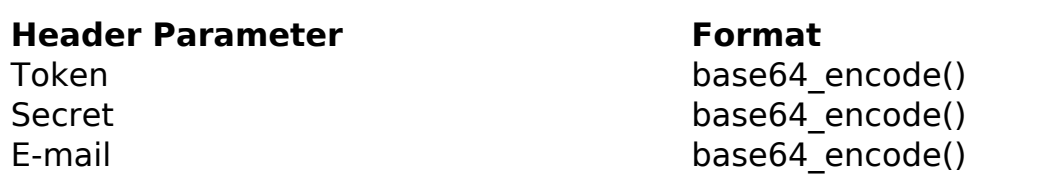

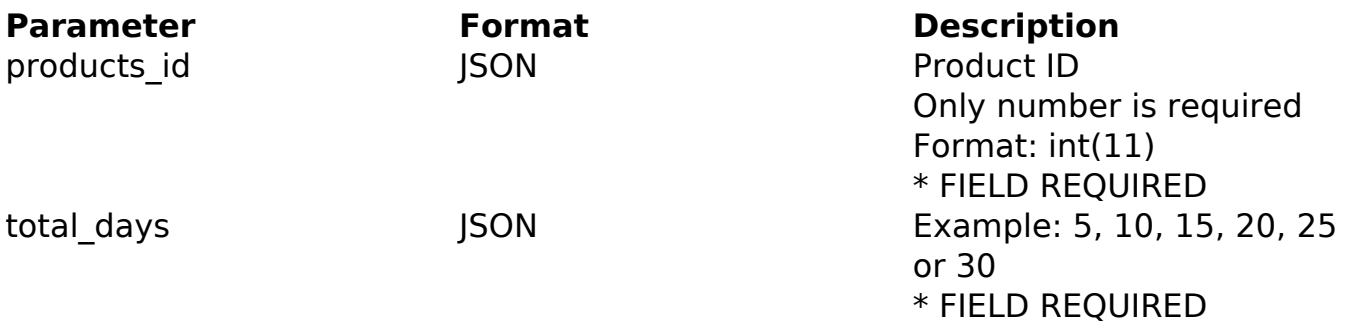

## PHP Sample

```
 // sample add product featured 
  $url = $domain_url . '/api_seller_products_others.php?action=add_prod
uct_featured';
  $data = array("products_id" => $_GET['products_id'], // Products ID (
Only number is required) * FIELD REQUIRED
        "total_days" => $_GET['total_days'] // Total Days. 5, 10, 15, 20
, 25 or 30 (Only number is required) * FIELD REQUIRED
       );
  $data_string = json_encode($data); 
 $ch = curl_init(Surl); curl_setopt($ch, CURLOPT_CUSTOMREQUEST, "POST"); 
  curl_setopt($ch, CURLOPT_POSTFIELDS, $data_string); 
  curl_setopt($ch, CURLOPT_RETURNTRANSFER, true);
  curl_setopt($ch, CURLOPT_SSL_VERIFYPEER, false); 
  curl_setopt($ch, CURLOPT_HTTPHEADER, array( 
   'Content-Type: application/json',
  "Cache-Control: no-cache", Page 1/2
                (c) 2024 MFORMULA FAQ <info@mformula.net> | 2024-05-02 13:07
         URL: https://faq.mformula.net/content/0/1462/en-us/how-to-add-featured-products-via-api.html
```

```
'Token: ' . base64_encode($token),
 'Secret: ' . base64_encode($secret),
 'E-mail: ' . base64_encode($email),
  'Content-Length: ' . strlen($data_string))
 ); 
$result = curl\_exec({%ch}); curl_close($ch);
 print_r($result);
 // sample add product featured eof
```
Return Error:

code message

Return Success:

code message

Unique solution ID: #2470 Author: MFORMULA FAQ Last update: 2018-09-06 23:05